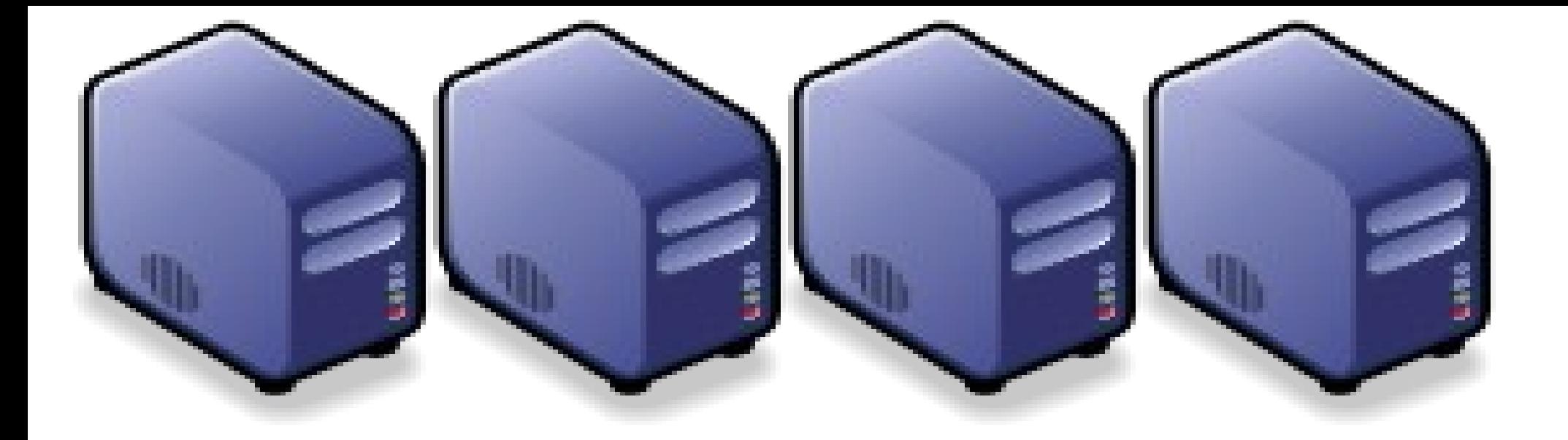

## Haduzilla - Building hadoop cluster Haduzilla - Building hadoop cluster with Debian preseed with Debian preseed 黑肚龍:無人值守自動安裝 Hadoop 叢集

Jazz Wang Yao-Tsung Wang Yao-Tsung Wang jazz@nchc.org.tw jazz@nchc.org.tw

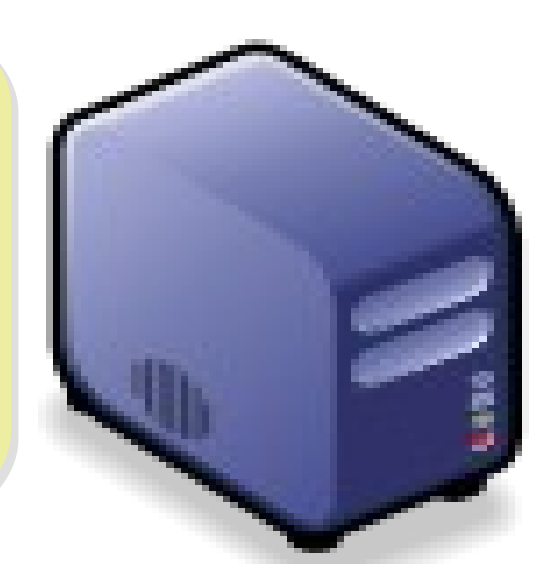

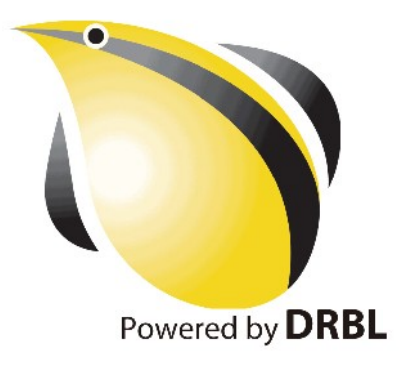

## WHO AM I? 這條伙是誰啊? JAZZ ?

- 講者介紹:
	- Jazz Yao-Tsung Wang @ NCHC / NCTU ECE Master
	- 國網中心 王耀聰 副研究員 / 交大電控八九級碩士
	- [jazz@nchc.org.tw](mailto:jazz@nchc.org.tw)
- 所有投影片、參考資料與操作步驟均在網路上
- All the slides could be found at
	- <http://trac.nchc.org.tw/cloud>

FOSS End User FOSS 使用者 Debian/Ubutnu Access Grid Motion/VLC Red5 Debian Router DRBL/Clonezilla Hadoop

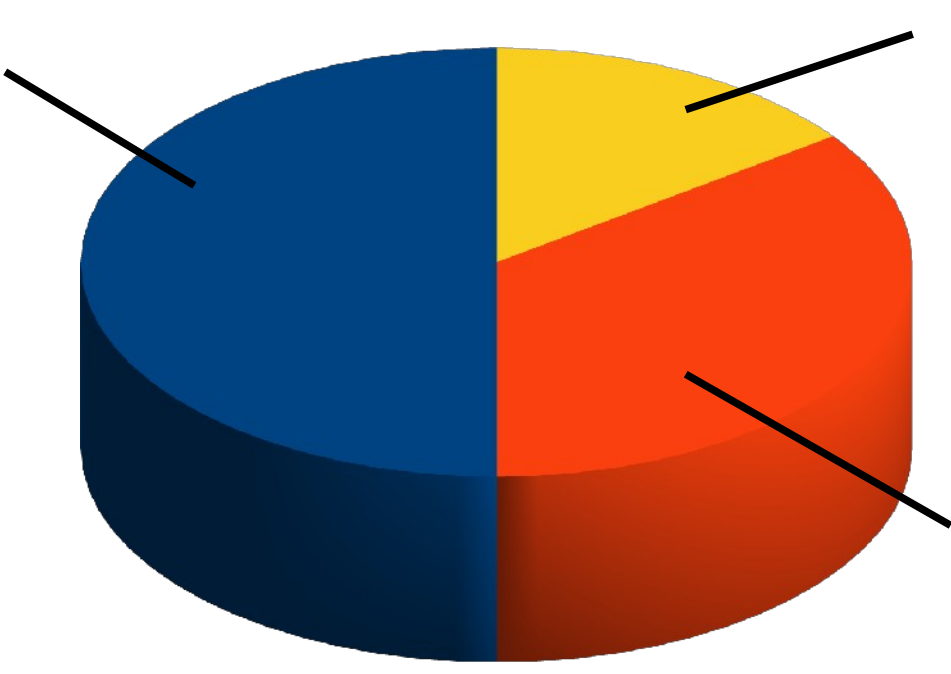

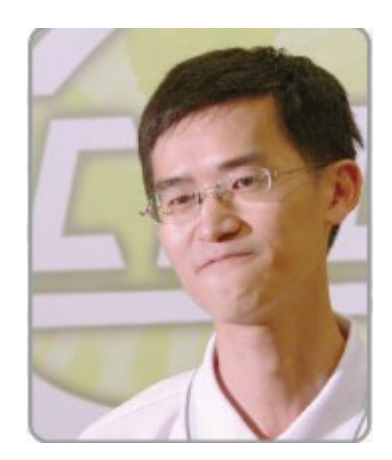

FOSS Developer 行動力薄弱的開發者 TRTC WSU/ Hadop4Win / Haduzilla / Ezilla

Hadoop Ecosystem 2 FOSS Promoter 自由軟體推廣者 DRBL/Clonezilla Partclone/Tuxboot

## Let's start with a story of DATA!!

Data Explosion!! 始於 2007 的「資料大爆炸」時代

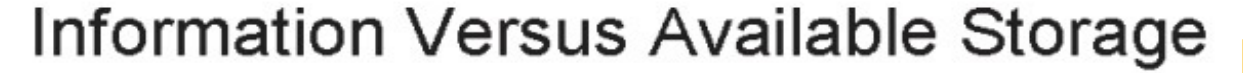

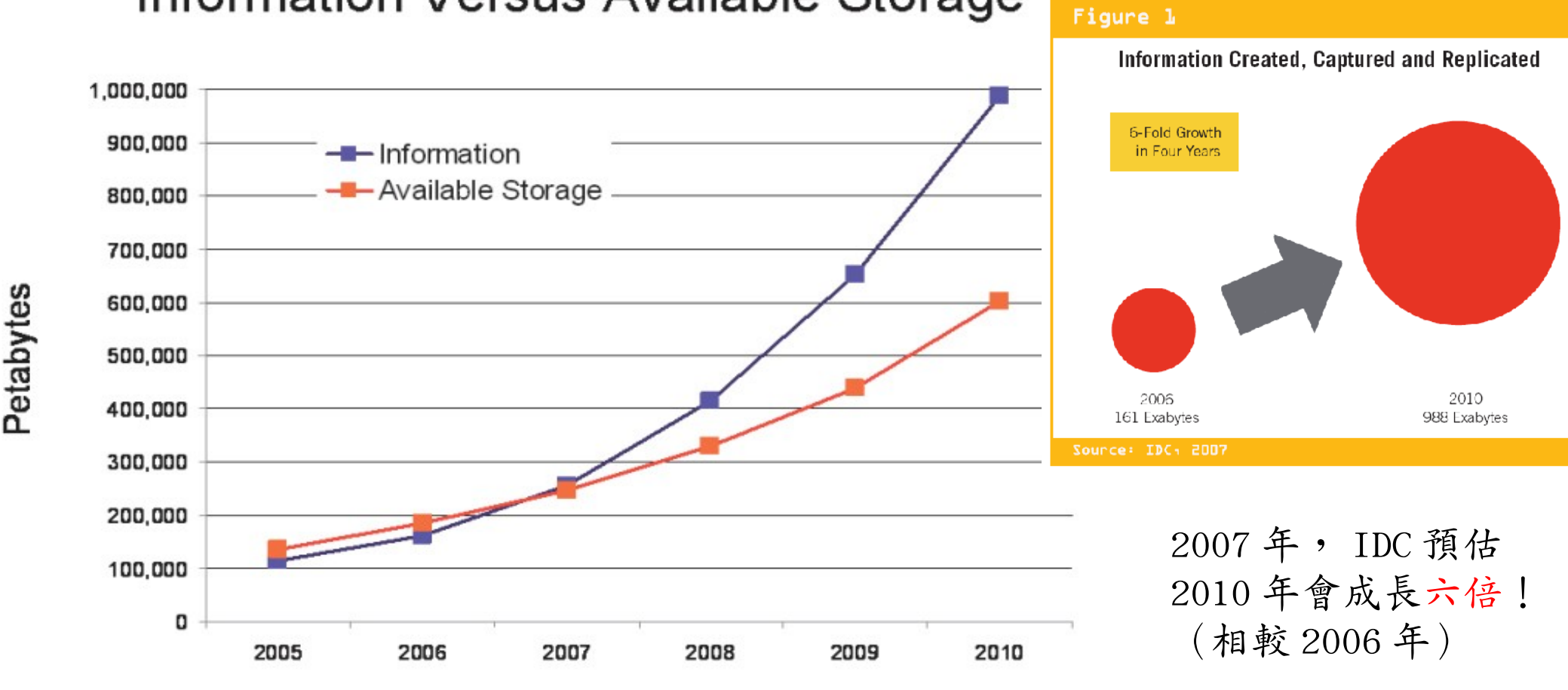

#### Source: IDC, 2007

出處:The Expanding Digital Universe, A Forecast of Worldwide Information Growth Through 2010, March 2007, An IDC White Paper - sponsored by EMC [•http://www.emc.com/collateral/analyst-reports/expanding-digital-idc-white-paper.pdf](http://www.emc.com/collateral/analyst-reports/expanding-digital-idc-white-paper.pdf) 2006 161 EB

2010 988 EB ( 預測 )

## Digital Universe expanded 1.6x each year!! 每年約 1.6 倍

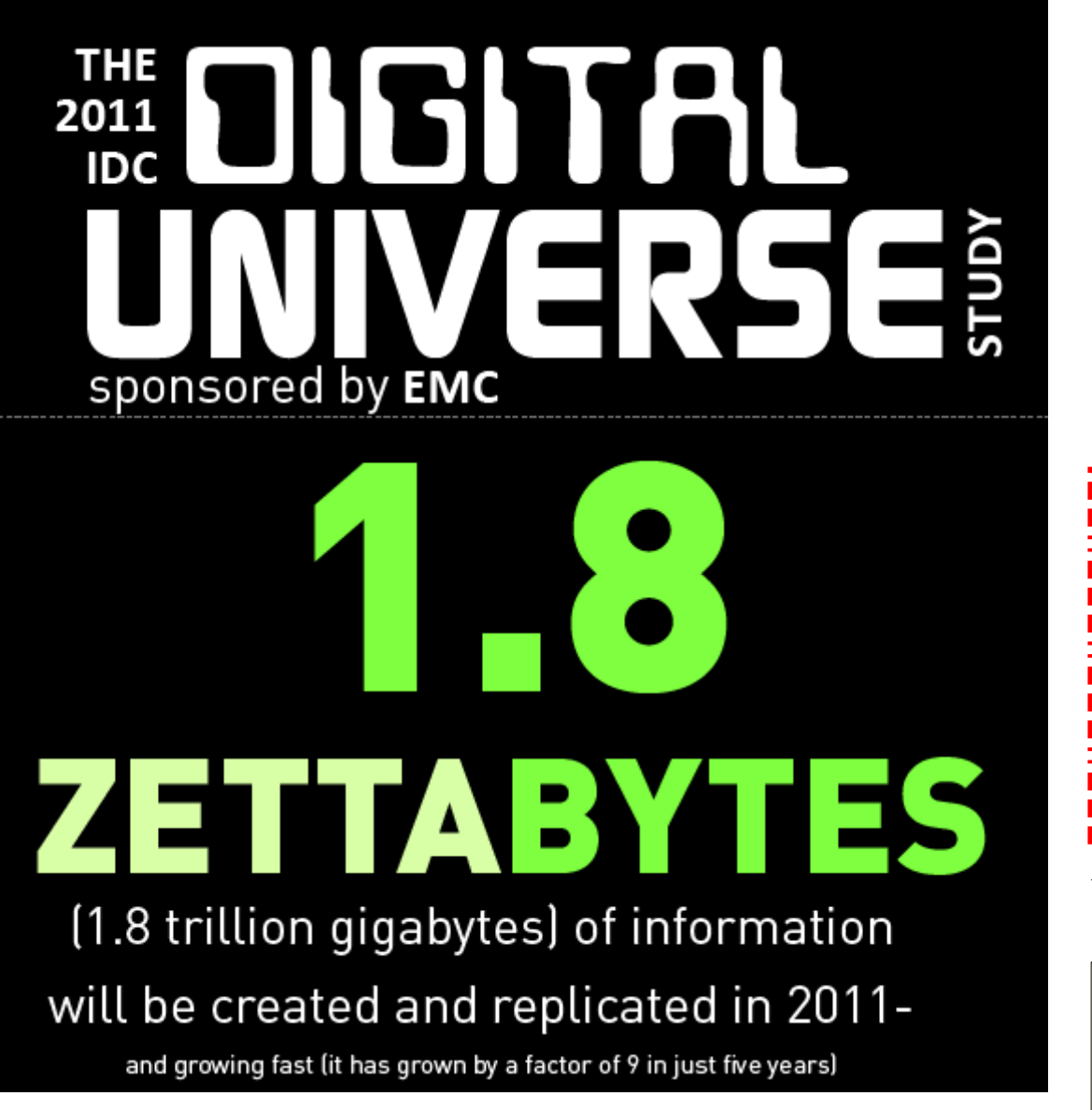

追蹤歷年的 IDC 數據:

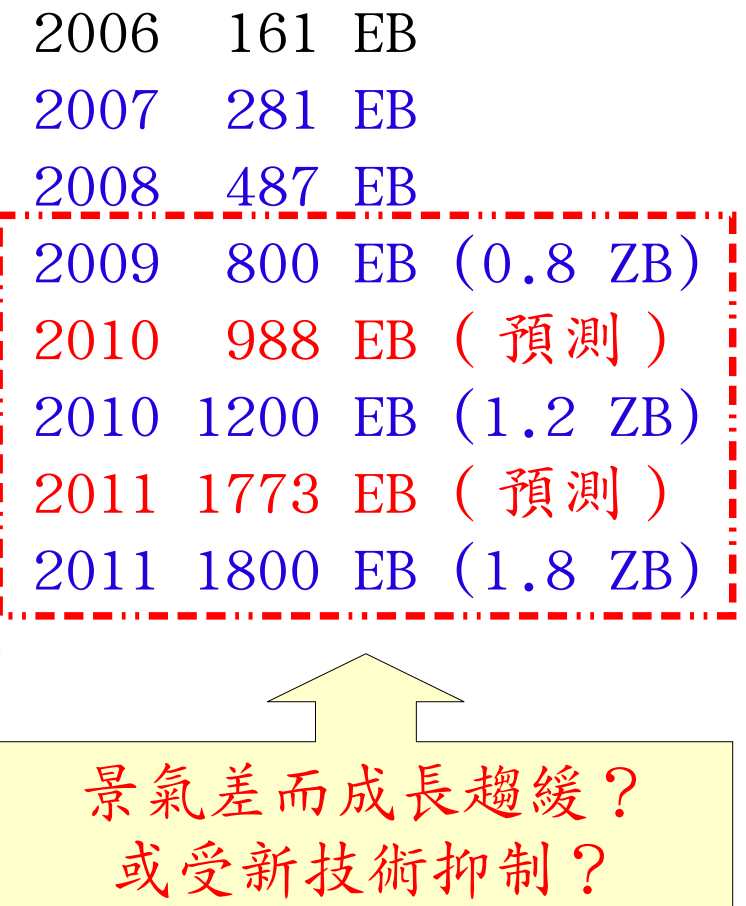

出處:Extracting Value from Chaos, June 2011, An IDC White Paper - sponsored by EMC <http://www.emc.com/collateral/about/news/idc-emc-digital-universe-2011-infographic.pdf>

# Now we all need to store and process BIG DATA!!

## What is Hadoop ? 用一句話解釋 Hadoop 是什麼 ??

Hadoop is a software platform that lets one easily write and run applications that process vast amounts of data.

Hadoop 是一個讓使用者簡易撰寫並 Hadoop 是一個讓使用者簡易撰寫並 執行處理海量資料應用程式的軟體平台。 執行處理海量資料應用程式的軟體平台。

亦可以想像成一個處理海量資料的生產線,只須 亦可以想像成一個處理海量資料的生產線,只須 學會定義 map 跟 reduce 工作站該做哪些事情。 學會定義 map 跟 reduce 工作站該做哪些事情。

## Features of Hadoop ... Hadoop 這套軟體的特色是 ...

- 海量 **Vast Amounts of Data**
	- 擁有儲存與處理大量資料的能力
	- Capability to STORE and PROCESS vast amounts of data.
- 經濟 **Cost Efficiency**
	- 可以用在由一般 PC 所架設的叢集環境內
	- Based on large clusters built of commodity hardware.
- 效率 **Parallel Performance**
	- 透過分散式檔案系統的幫助,以致得到快速的回應
	- With the help of HDFS, Hadoop have better performance.

### • 可靠 **Robustness**

- 當某節點發生錯誤,能即時自動取得備份資料及佈署運算資源
- Robustness to add and remove computing and storage resource without shutdown entire system.

## Which companies are powered by Hadoop ?? 有哪些公司在用 Hadoop 這套軟體 ??

- Yahoo is the key contributor currently.
- IBM and Google teach Hadoop in universities ...
- [http://www.google.com/intl/en/press/pressrel/20071008\\_ibm\\_univ.html](http://www.google.com/intl/en/press/pressrel/20071008_ibm_univ.html)
- The New York Times used 100 Amazon EC2 instances and a Hadoop application to process 4TB of raw image TIFF data (stored in S3) into 11 million finished PDFs in the space of 24 hours at a computation cost of about \$240 (not including bandwidth)

– from <http://en.wikipedia.org/wiki/Hadoop>

- <http://wiki.apache.org/hadoop/AmazonEC2>
- <http://wiki.apache.org/hadoop/PoweredBy>
- $-$ A9.com
- ADSDAQ by Contextweb
- EHarmony
- Facebook Facebook
- $\blacksquare$  Fox Interactive Media
- $\blacksquare$  IBM
- $\blacksquare$  ImageShack
- $\blacksquare$  ISI
- $\blacksquare$  joost
- $\blacksquare$  Last fm
- Tweeter
- **Powerset**
- . The New York Times
- Rackspace
- ∎ Veohl
- Metaweb

### Hadoop in production run .... 商業運轉中的 Hadoop 應用 ....

- February 19, 2008
- Yahoo! Launches World's Largest Hadoop Production Application
- <http://developer.yahoo.net/blogs/hadoop/2008/02/yahoo-worlds-largest-production-hadoop.html>

![](_page_9_Picture_33.jpeg)

# You can store and process BIG DATA via Large Cluster!!

## Common method to deploy Cluster in Labs

![](_page_11_Picture_1.jpeg)

to) multiple multiple <mark>machine</mark>

2. Cloning 2. Cloning

1. Setup one 1. Setup one Template Template <mark>machine</mark>

![](_page_11_Picture_4.jpeg)

3. Configure 3. Configure Settings Settings

↓

**↓** 

4. Install Job Job Scheduler Scheduler  $\sqrt{\frac{1}{2}}$ 5. Running 5. Running  $\mathbb{I}$ 

Benchmark Benchmark

## Challenges of common method in Labs

![](_page_12_Figure_1.jpeg)

## How to deploy 4000+ Nodes ?!

資料標題: Scaling Hadoop to 4000 nodes at Yahoo! 資料日期: September 30, 2008

![](_page_13_Picture_12.jpeg)

![](_page_14_Picture_0.jpeg)

![](_page_14_Picture_1.jpeg)

- •Make Hadoop deployment agile
- . Integrate with dynamic cluster deployments

Source: Deploying hadoop with smartfrog http://people.apache.org/~stevel/slides/deploying\_hadoop\_with\_smartfrog.pdf LABS<sup>hp</sup> 12 lune 2008

## SmartFrog - HPLabs' CM tool

- Language for describing systems to deploy -everything from datacentres to test cases
- Runtime to create *components* from the model
- Components have a lifecycle
- LGPL Licensed, Java 5+
	- http://smartfrog.org/

## If you need to deploy in Cloud - try Puppet

如果要在 Amazon EC2 上佈署 Hadoop 等軟體,可以考慮 Puppet 因為作業系統已由虛擬機器的範本裝好了,只能用「有碟」的作法!

#### hstack

#### Hadoop/HBase automated deployment using Puppet

with 23 comments

#### Introduction

Deploying and configuring Hadoop and HBase across clusters is a complex task. In this article I will show what we do to make it easier, and share the deployment recipes that we use.

For the ti;dr crowd: go get the code here.

#### Cool tools

Before going into how we do things, here is the list of tools that we are using, and which I will mention in this article. I will try to put a link next to any tool-specific term, but you can always refer to its specific home-page for further reference.

- . Hudson this is a great CI server, and we are using it to build Hadoop, HBase, Zookeeper and more
- . The Hudson Promoted Builds Plug-in allows defining operations that run after the build has finished, manually or automatically
- . Puppet configuration management tool We don't have a dedicated operations team to hand off a list of instructions on how we want our machines to look like. The operations team helping us just makes sure the servers are in the rack, networked and powered up, but once we have a set of IPs (usually from IPMI cards) we're good to go ourselves. We are our own devops team, and as such we try to automate as much as possible, where possible, and using the tools above helps a lot.

#### https://github.com/hstack/puppet

#### http://hstack.org/hstack-automated-deployment-using-puppet/ http://www.cioinsight.com/images/stories/slideshows/SS 142511 CIO TechSkills/

#### Top 10 Tech Skills for 2012

**et** Puppet

#### **Puppet**

If you haven't ever heard of Puppet, it's time to check it out. The service is an IT infrastructure management solution that helps cut down on the amount of time it takes to handle simple tasks. Puppet is robust and useful, but companies need people who are skilled enough to harness its power.

#### **CIO INSIGHT**

![](_page_16_Picture_19.jpeg)

Blog

# Can I install ONE server to deploy hadoop cluster ?

## Yes, use DRBL to deploy Hadoop Yes, use DRBL to deploy Hadoop

- Need to build new debian packages
- drbl-hadoop Mounting local disk for HDFS and MapReduce svn co http://trac.nchc.org.tw/pub/grid/drbl-hadoop-0.1/
- hadoop-register for multiuser registration and ssh client svn co http://trac.nchc.org.tw/pub/cloud/hadoop-register

![](_page_18_Picture_4.jpeg)

![](_page_18_Picture_5.jpeg)

#### root / drbl-hadoop-0.1

#### root / hadoop-register

**Size** 

 $1.3kB$ 

 $2.2 kB$ 

 $2.9$   $kB$ 

Rev

103

85

85

Age

4 weeks

6 weeks

6 weeks

85 6 weeks

Last

wa

wa

wa

wa

![](_page_18_Picture_99.jpeg)

## About hadoop.nchc.org.tw

- DRBL Server x 1 Node (hadoop)
- DRBL Client x 20 Nodes (hadoop101~hadoop120)
- Powered by Debian Squeeze 6.0.4

![](_page_19_Picture_4.jpeg)

使用者註册頁面 Hadoop-Register

![](_page_20_Figure_1.jpeg)

Powered by Zterm

系統狀態監控 Gang

- 採用自由軟體 Ganglia 來蒐集電腦叢集的負載狀態
- <http://ganglia.sourceforge.net/>

![](_page_21_Figure_3.jpeg)

## DRBL+Hadoop=Haduzilla 黑肚龍系統架構

![](_page_22_Figure_1.jpeg)

Can you help me to deploy my own multiuser hadoop cluster like hadoop.nchc.org.tw?

## In 2009, DRBL-Hadoop Live CD released ...

- 舊影片: http://www.youtube.com/watch?hl=en&v=Ix4WigGvE A
- 下載點: [http://drbl-hadoop.sf.net](http://drbl-hadoop.sf.net/)

![](_page_24_Picture_3.jpeg)

## But I want it installed to disks for production

## …. What should I do?

## On 11 Feb 2011, 4\$ shared about preseed!

#### 感謝 4\$ 大大分享 Debian 6.0 自動化安裝

### **FourDollars Blog**

GNU/Linux, Debian/Ubuntu, Mac OS X, Free Software/Open Source Software, Freeware, and Programming.

![](_page_26_Picture_28.jpeg)

Source:<http://fourdollars.blogspot.tw/2011/02/4-debian-60.html>

We install Base System of GNU Debian Linux We install Base System of GNU Debian Linux with Debian Installer and Preseed …... with Debian Installer and Preseed …... According to http:///example.com/d-i/squeeze/preseed.cfg It will install (1) Base Packages of Debian 6.0.4 It will install (1) Base Packages of Debian 6.0.4 (2) DRBL, JVM, Hadoop, etc.... (2) DRBL, JVM, Hadoop, etc.... (3) Run late\_command script (3) Run late\_command script

![](_page_27_Figure_1.jpeg)

Reboot. It had installed DRBL package and Reboot. It had installed DRBL package and rc.local script will configure it as DRBL Server. There are lots of service needed: There are lots of service needed: SSHD, DHCPD, TFTPD, NFS Server, NIS Server, YP Server ... SSHD, DHCPD, TFTPD, NFS Server, NIS Server, YP Server ...

![](_page_28_Figure_1.jpeg)

rc.local script will run "drblsrv" & rc.local script will run "drblsrv" & "drblpush", there will be pxelinux, vmlinux-pex, "drblpush", there will be pxelinux, vmlinux-pex, initrd-pxe in TFTPROOT, and different initrd-pxe in TFTPROOT, and different configuration files for configuration files for each DRBL Client in NFSROOT each DRBL Client in NFSROOT

![](_page_29_Figure_1.jpeg)

![](_page_30_Picture_0.jpeg)

![](_page_30_Figure_1.jpeg)

![](_page_31_Figure_0.jpeg)

![](_page_32_Figure_0.jpeg)

![](_page_33_Picture_0.jpeg)

![](_page_33_Figure_1.jpeg)

![](_page_34_Figure_0.jpeg)

![](_page_35_Figure_0.jpeg)

![](_page_36_Figure_0.jpeg)

![](_page_37_Picture_0.jpeg)

## Hadoop Services will also deployed to each Hadoop Services will also deployed to each Compute Node via NFS .... Compute Node via NFS ....

![](_page_37_Picture_2.jpeg)

![](_page_38_Picture_0.jpeg)

![](_page_38_Picture_1.jpeg)

Jazz Wang Yao-Tsung Wang Yao-Tsung Wang jazz@nchc.org.tw jazz@nchc.org.tw

![](_page_38_Picture_3.jpeg)

![](_page_38_Picture_4.jpeg)

![](_page_39_Picture_0.jpeg)

![](_page_40_Picture_0.jpeg)

![](_page_41_Picture_1.jpeg)

![](_page_42_Picture_1.jpeg)

![](_page_43_Picture_1.jpeg)

![](_page_44_Picture_1.jpeg)

![](_page_45_Picture_1.jpeg)

![](_page_46_Picture_1.jpeg)

![](_page_47_Picture_1.jpeg)

![](_page_48_Picture_1.jpeg)

![](_page_49_Picture_1.jpeg)

![](_page_50_Figure_0.jpeg)

## Show me the Source Code !

<http://eagle.classcloud.org/d-i/squeeze/>

New versions will be at github ….

<http://github.com/jazzwang>

### Attribution-Noncommercial-Share Alike 3.0 Taiwan

![](_page_52_Picture_1.jpeg)

姓名標示-非商業性-相同方式分享 3.0 台灣

![](_page_52_Figure_3.jpeg)

<http://creativecommons.org/licenses/by-nc-sa/3.0/tw/>

These slides could be distributed by Creative Commons License.

![](_page_53_Picture_0.jpeg)

## Questions? Questions?

## Slides - http://trac.nchc.org.tw/cloud Slides -<http://trac.nchc.org.tw/cloud>

Jazz Wang Yao-Tsung Wang Yao-Tsung Wang jazz@nchc.org.tw jazz@nchc.org.tw

![](_page_53_Picture_4.jpeg)

![](_page_53_Picture_5.jpeg)